# **Fiche Openspace3D : déplacer un cube**

### **Présentation**

Je vais **réutiliser** la scène de l'escalier avec les cubes **Minecraft** pour pouvoir les déplacer. Pour cela je vais utiliser les plugITs d'Openspace3D.

Les **plugITs** sont des **briques** que l'on lie entre elles pour **créer des interactions** dans Openspace3D.

Ces plugITs sont utilisés selon le principe d'événement et d'actions.

## **Le lance le logiciel OpenSpace3D**

J'utilise le raccourci du bureau pour lancer le logiciel **OpenSpace3D** :

#### **Je déplace les cubes Minecraft**

deplacercube.swf

#### **Les fiches de OpenSpace3D ...**

[Je reviens à la liste des Fiches OpenSpace3d.](/doku.php/icn/openspace3d/accueil)

From: [/](#page--1-0) - **Les cours du BTS SIO**

Permanent link: **</doku.php/icn/openspace3d/animdeplacercube>**

Last update: **2016/05/11 23:38**

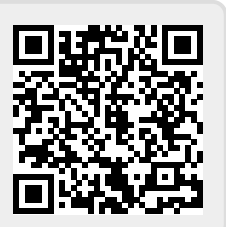